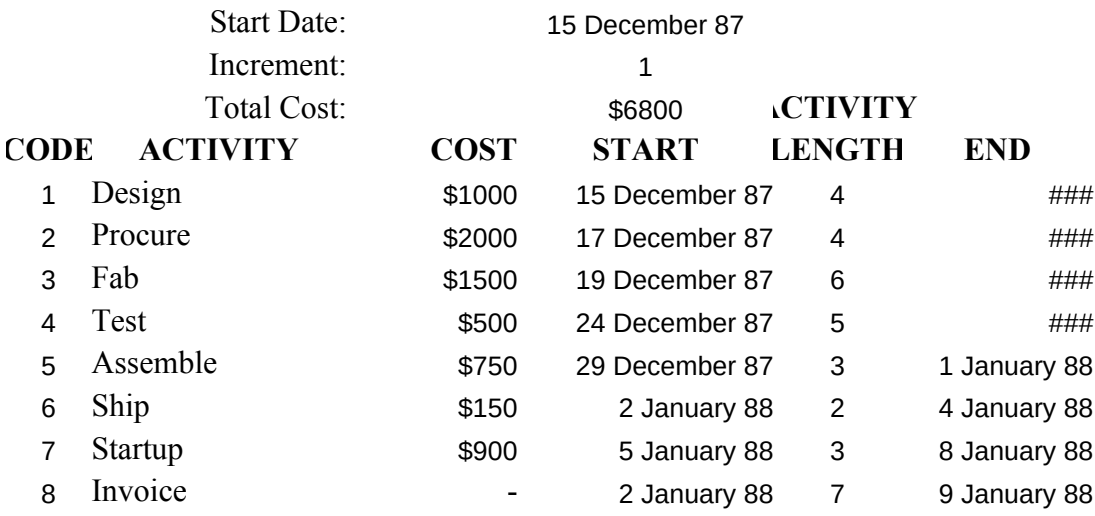

## **Project Scheduler Instructions**

This program can be used to display the various activities of a project interactively.

Set the project start date in cell D1.

Enter information about the activities in A - E, beginning in row 5. Note how the activities' start/end dates can be linked by the formulas in columns D. E and F (which you can adjust to suit).

## **This feature adjusts the entire schedule if you change one activity!**

The code in column A will be displayed in the proper dates beginning in Column G.

Note the cell formulas to show the codes in the area G5-AJ12. Use Fill Down for more activities, Fill Right for more dates.

Adjust the frequency of dates displayed by changing D2. The activity lengths in column E are tied to the number in D2. If D2 is 7 then the activity length is weeks.

**Copyright 1987 Heizer Software. All Rights Reserved. Tel: (415) 943-7667 Program No.: 40048**

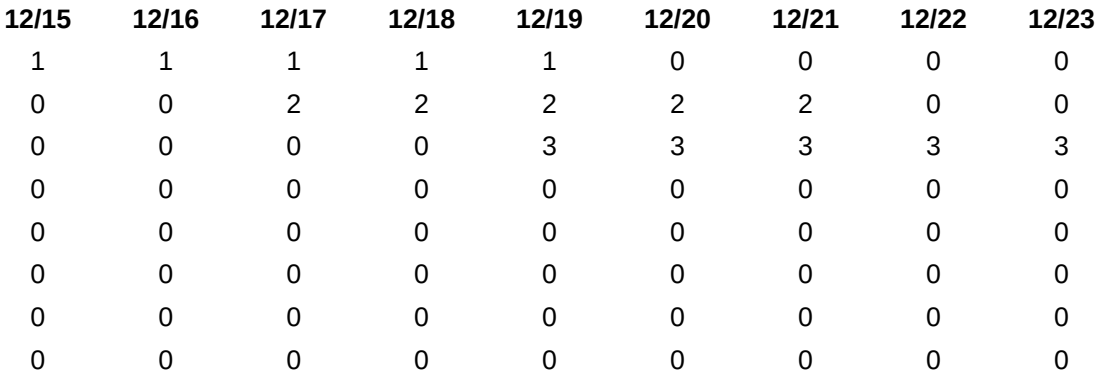

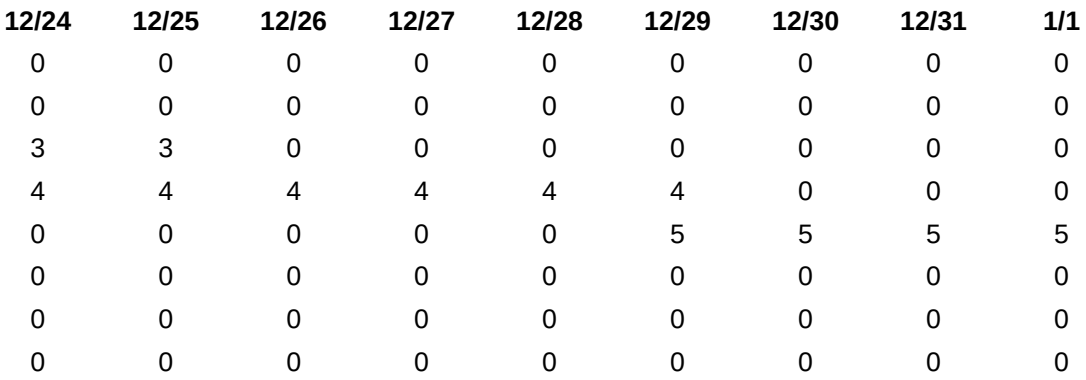

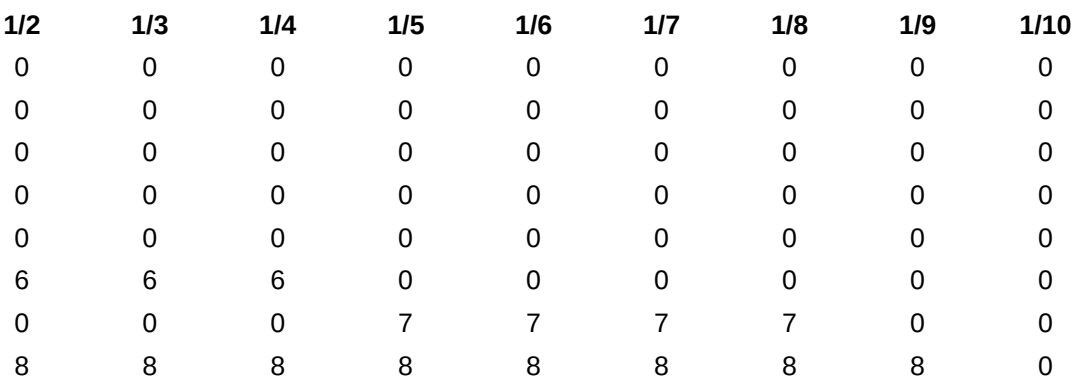

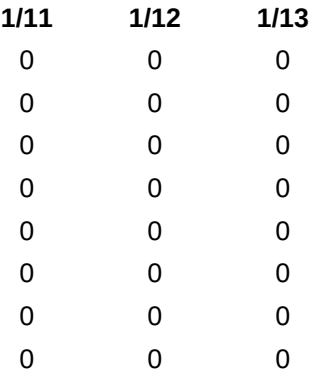